# The EUROMOD platform II

Iva Tasseva

**UNU-WIDER Training course** 

29 February – 4 March 2016, Johannesburg, SOUTH AFRICA

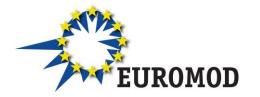

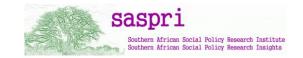

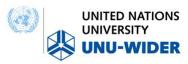

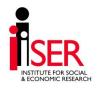

#### Content

Overview of EUROMOD structure

EUROMOD User Interface

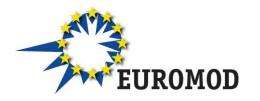

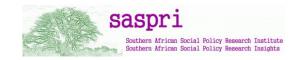

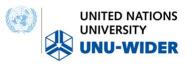

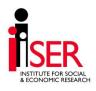

#### Content

Overview of EUROMOD structure

EUROMOD User Interface

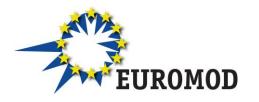

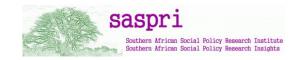

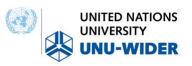

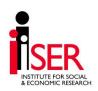

#### EUROMOD: how does it work?

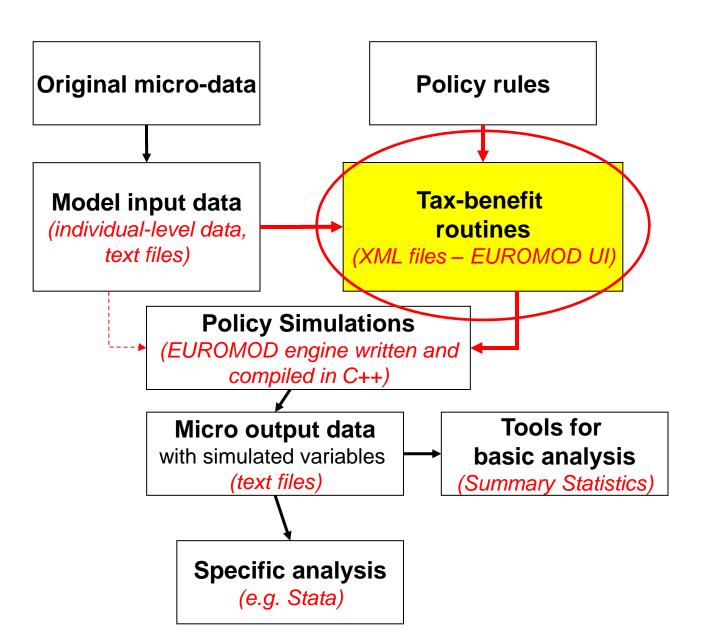

#### **EUROMOD** input dataset

- Variables: demographic, labour, income, assets, expenditure
- Harmonised data reference period
- Compulsory variables (id, demographic and labour status variables)
- No missing values
- Gross income
- At the individual level
- Income and expenditure data expressed in monthly terms
- In national currency
- In tabulated text format
- Documentation do-files and Data Requirement Document (DRD)

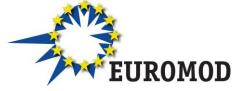

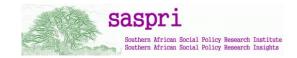

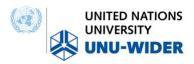

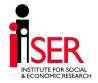

#### Variable name convention

Names are combination of acronyms: abb\*\*

- a=class 1 type of information (e.g., y: income, x: expenditure)
- bb=class 2 specific for each type a (e.g. y| em: employment, se: self-employment)
  - e.g. yem: employment income; yse: self-employment income
- further bb's for additional information/detail
   e.g. ysebs: business self-employment income
- Common Variables file (VarConfig.xml)

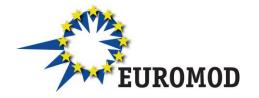

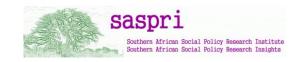

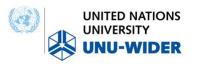

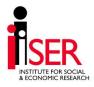

#### EUROMOD country parameter files

- Contain all information about tax-benefit rules
- Stored in XML files read by the EUROMOD engine
- Two files per country
  - Data config file
  - Parameters file
- Manipulated via user interface (UI)
- Implemented via EUROMOD functions grouped in policies
  - Defining elements to be used later on (tax units, income lists, constants etc.)
  - Simulation of tax-benefit policies
  - Controlling the output dataset file

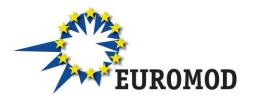

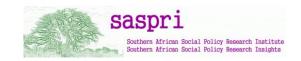

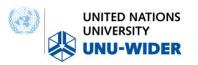

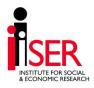

## **Questions?**

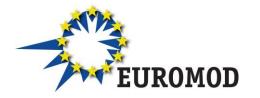

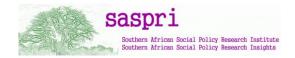

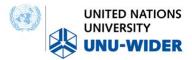

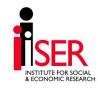

#### Content

Overview of EUROMOD structure

EUROMOD User Interface

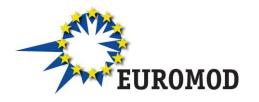

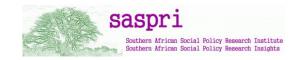

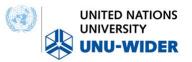

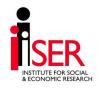

#### Installation

- Requires Microsoft .NET framework files or an Internet connection to download files in the SETUP process
- Complete separation between the User Interface (UI) and EUROMOD 'content' (i.e. country files, input, output, applications) files
- Only one copy of the UI but can use multiple 'content' files
- Run the Installation Wizard
- Set the path to your EUROMOD 'content' files
  - Project path
  - (if necessary) separate input data and output data paths

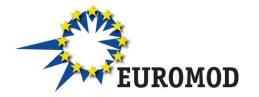

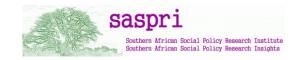

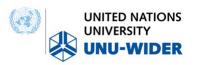

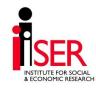

#### EUROMOD content folder structure

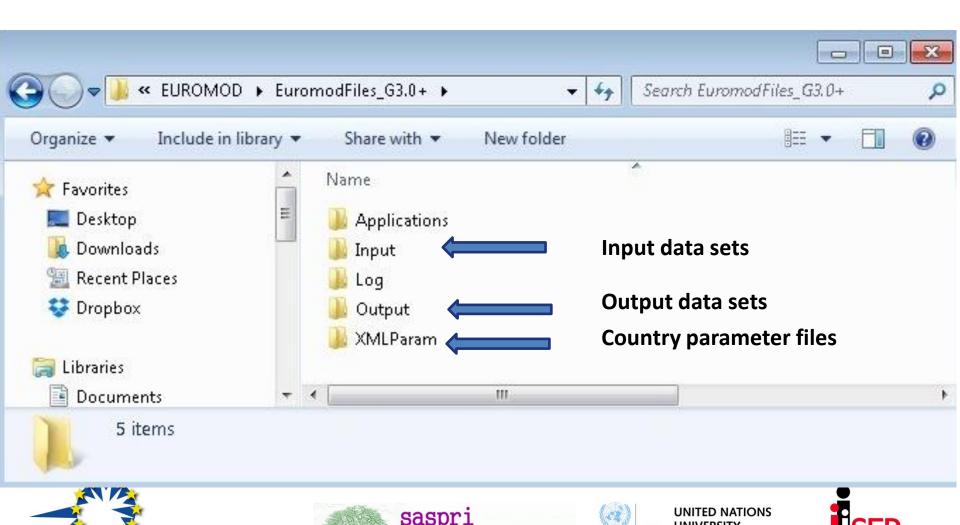

# Linking the User Interface to EUROMOD content files

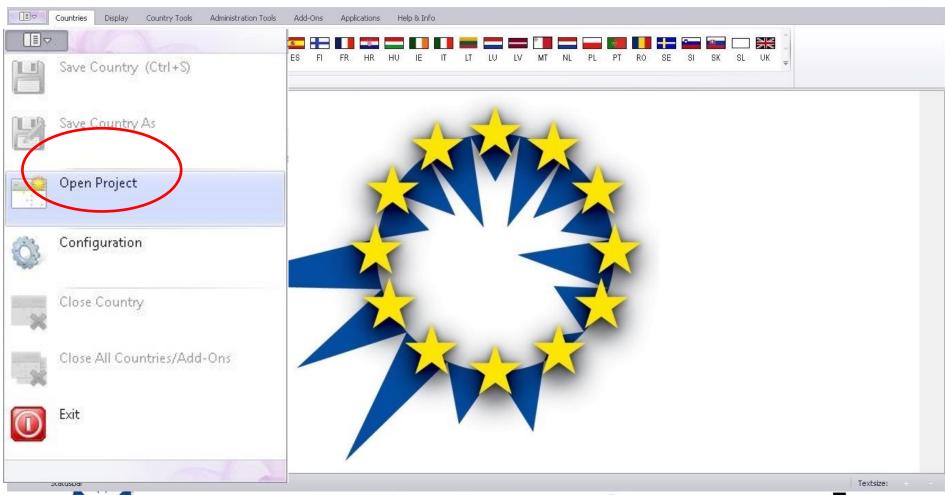

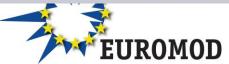

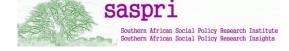

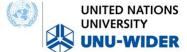

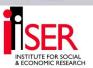

#### Linking the UI to EUROMOD content files

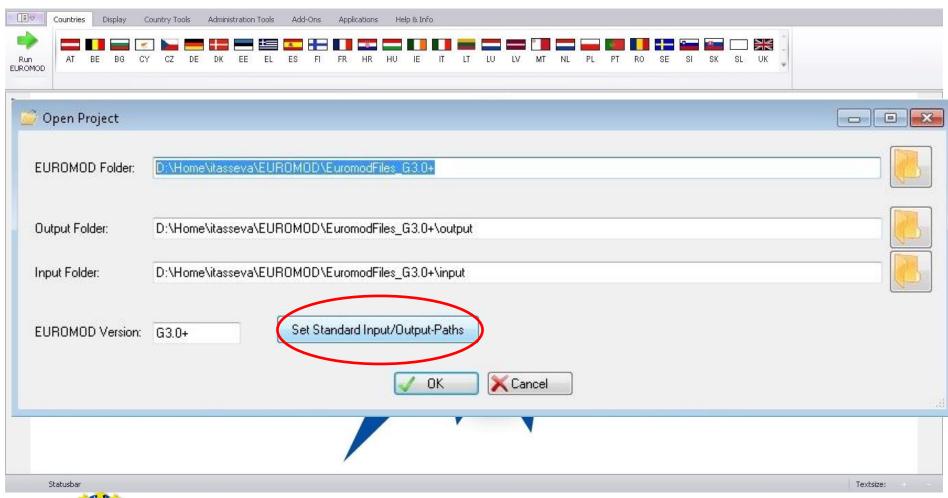

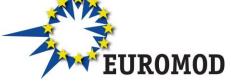

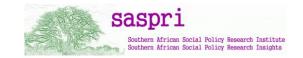

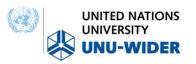

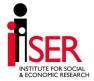

#### User Interface (UI)

- Single stand-alone piece of software-Windows Operating System
- Single working environment
- Mostly point and click but some hot keys are available (standard and specific)
- In-built features that allow for improved user control and guidance
- Intuitive!
- Features:
  - Ribbon bar with tabs
  - Context menus
  - IntelliSense (suggestion of parameter values)
  - Built-in help
  - Variables file VarConfig.xml

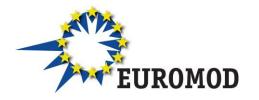

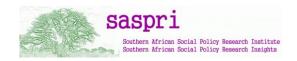

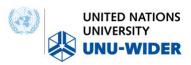

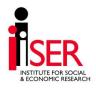

#### User Interface (UI)

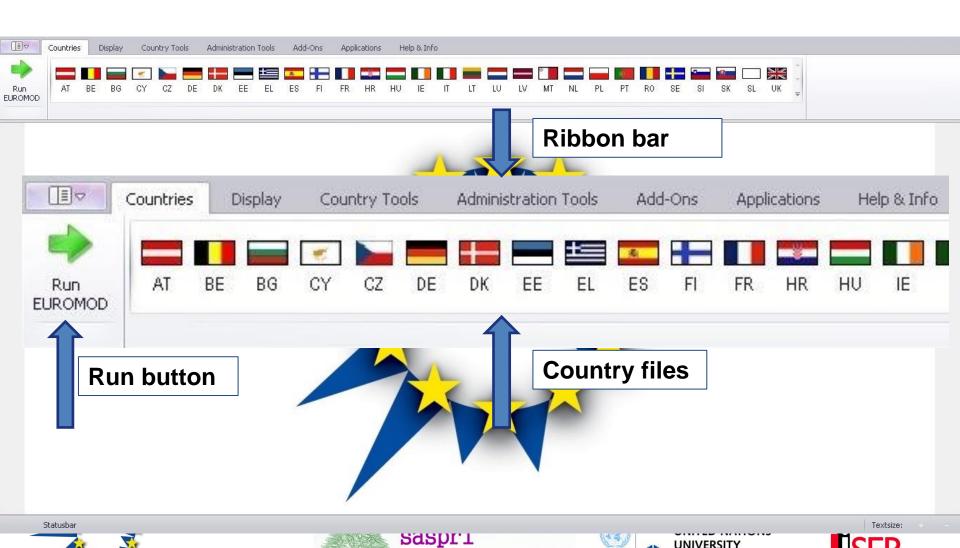

Southern African Social Policy Research Institute Southern African Social Policy Research Insights

#### Working environment

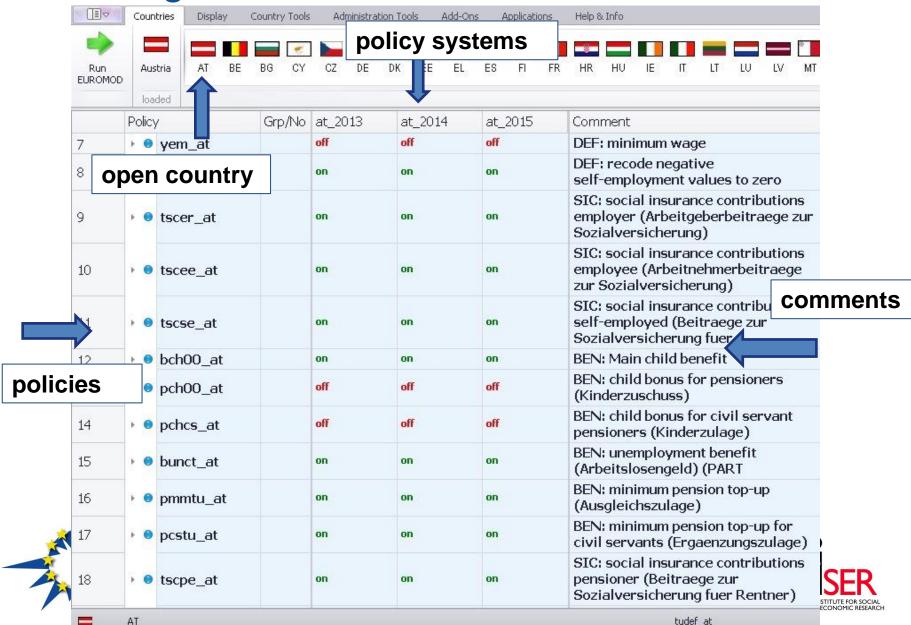

#### Ribbon bar – country tools

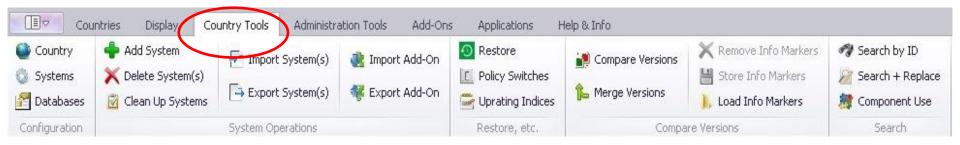

- Country must be open to activate buttons
- Contains options that manipulate the general parameters of a country file
  - Name and acronym
  - Available policy systems and their characteristics
  - Available datasets and their characteristics
- Adding and deleting systems
- Search and replace
- More advanced (import/export systems, add-ons etc.)

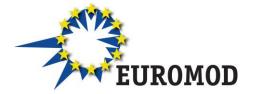

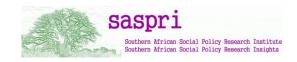

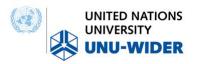

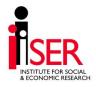

#### Policy system settings

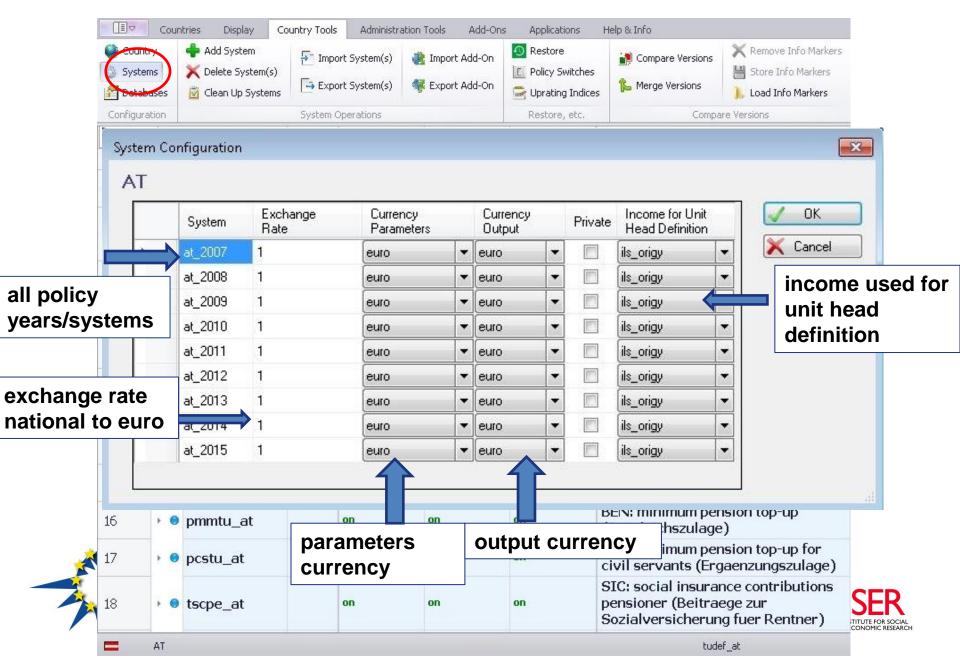

Database settings

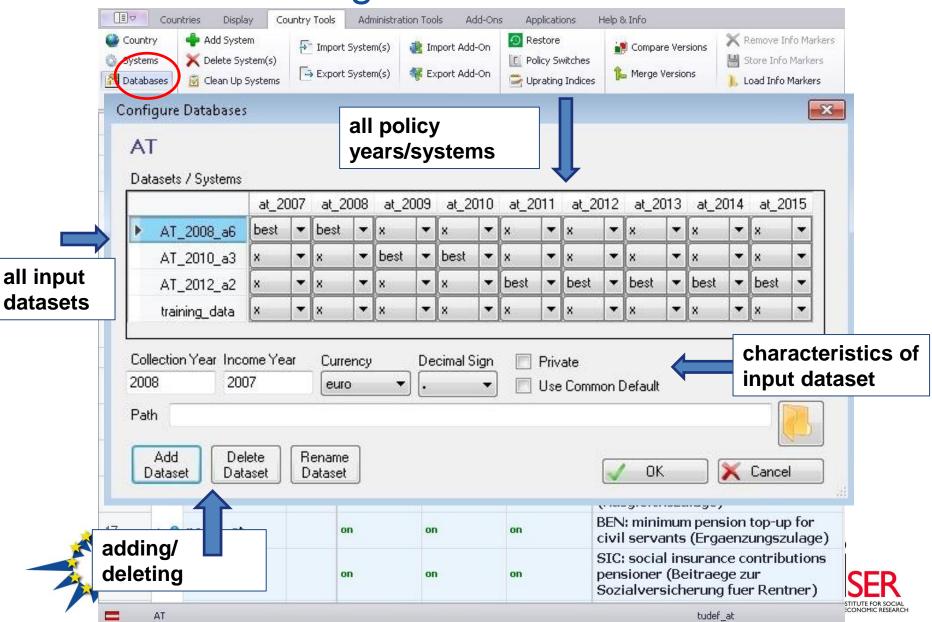

#### Ribbon bar - control display and formatting

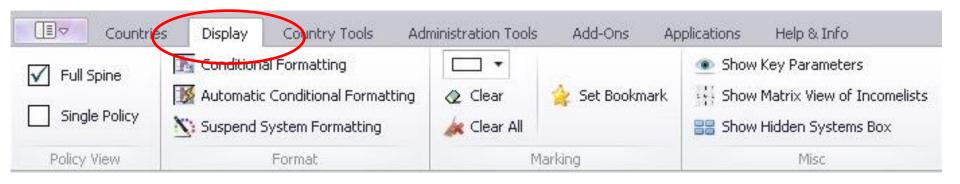

- View full policy spine vs. single policy
- Conditional formatting (similar idea to EXCEL)
- Bookmarks

..

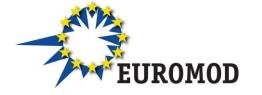

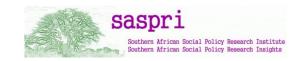

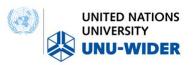

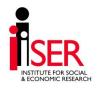

#### Ribbon bar – administration tools

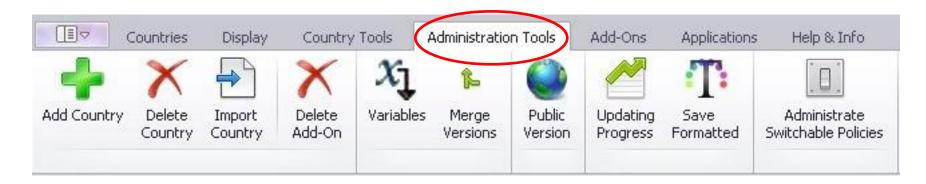

- Adding and deleting countries
- Accessing and administering the variables file
- Updating progress: overview of available policy systems and datasets
- More advanced & not covered in this course:
  - available add-ons
  - applications

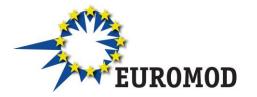

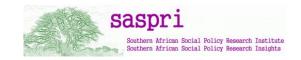

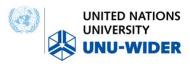

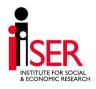

#### **EUROMOD Help**

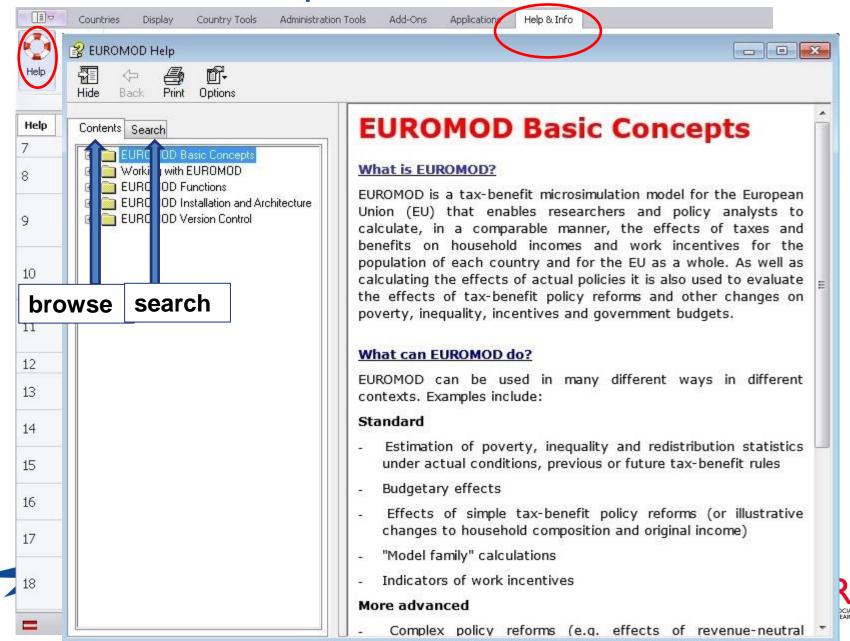

#### Context menus

| Run<br>UROMOD | Austria | AT BE    | Add Policy Before  Add Policy After  Delete Policy/ies  Del | FR HR HU IE IT LT LU LV                                                                  |
|---------------|---------|----------|-------------------------------------------------------------|------------------------------------------------------------------------------------------|
|               | loaded  |          | Rename Policy                                               |                                                                                          |
|               | Policy  |          | - Tenante Folicy                                            | Comment                                                                                  |
|               |         |          | Copy Policy                                                 | BEN: Main child benefit                                                                  |
| 2.1           | · Jx    | DerConst | Paste Policy Before                                         | TAV. b                                                                                   |
| 2.2           | + fx    | Elig     |                                                             | TAX: tax allowance for cost of earnings (Werbungskostenabzug)                            |
| 2.3           | + fx    | ArithOp  | Paste Policy After                                          |                                                                                          |
| 2.4           | › fx    |          | Paste Reference Before Paste Reference After                | TAX: tax allowance for employees:<br>exceptional deductions<br>(Sonderausgabenpauschale) |
| 2.5           | · fx    | ArithOp  | Copy Value(s)                                               |                                                                                          |
| 2.6           | · fx    | Elig     | Paste Value(s)                                              | Children below 19 and youth in education or disabled with income below 10000             |
| 2.7           | · fx    | ArithOp  | Move Policy/ies Up Ctrl+Up                                  |                                                                                          |
| 2.8           | ) fix   | DefVar   |                                                             |                                                                                          |
| 2.9           | + fx    | BenCalc  | Move Policy/ies Down Ctrl+Down                              | Children living inside the household                                                     |
| 2.10          | + fx    | BenCalc  | Copy Identifier                                             | Children outside HH for 2011 data                                                        |
| 2.11          | · fx    | BenCalc  | Copy Symbolic Identifier                                    | Children outside HH for 2008 and 2010 data                                               |
| 2.12          | · fx    | Elig     | Set/Unset Private                                           | Youth 20+ in education or disabled with income above 10000                               |
| 2.13          | + fx    | ArithOp  | F. LAU F. L. L.                                             |                                                                                          |
| 2.14          | + fx    | BenCalc  | Expand All Functions                                        |                                                                                          |
| 2.15          | · fx    | Elig     | Collapse All Functions                                      |                                                                                          |
| 2.16          | + fx    | ArithOp  | Paste Function(s)                                           | Children with basic amount & living with parent                                          |

bch00\_at

#### Context menus

- Activated by right-clicking
- Intuitive options controlling the respective elements

Description available

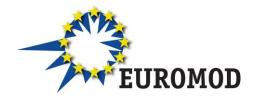

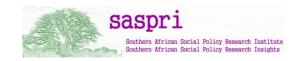

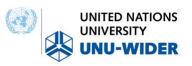

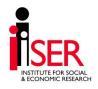

#### IntelliSense

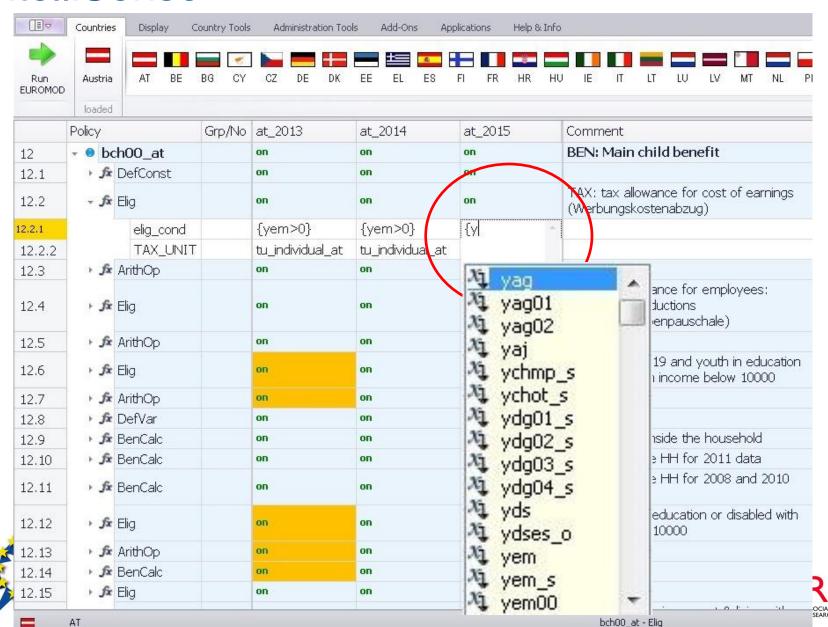

#### Variable Administration

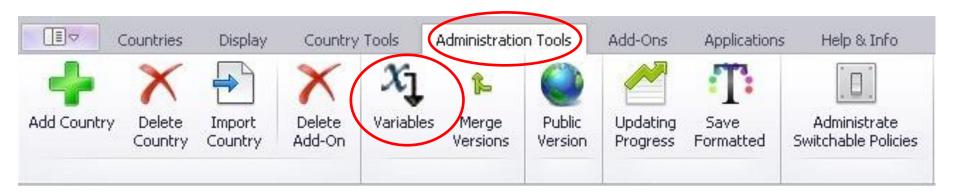

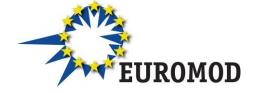

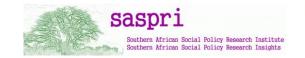

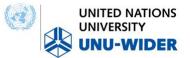

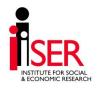

#### Variable Administration

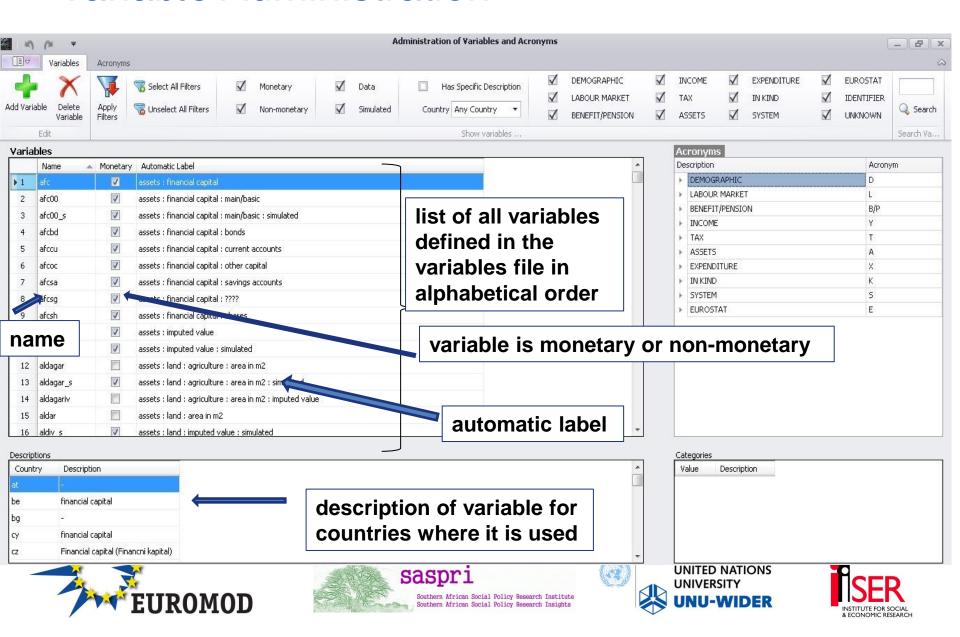

#### Adding a variable

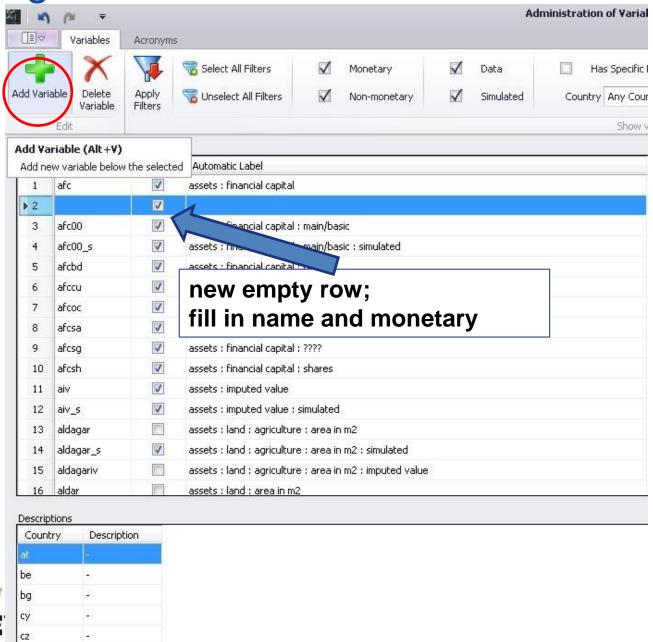

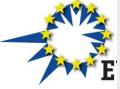

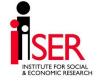

#### Naming a variable

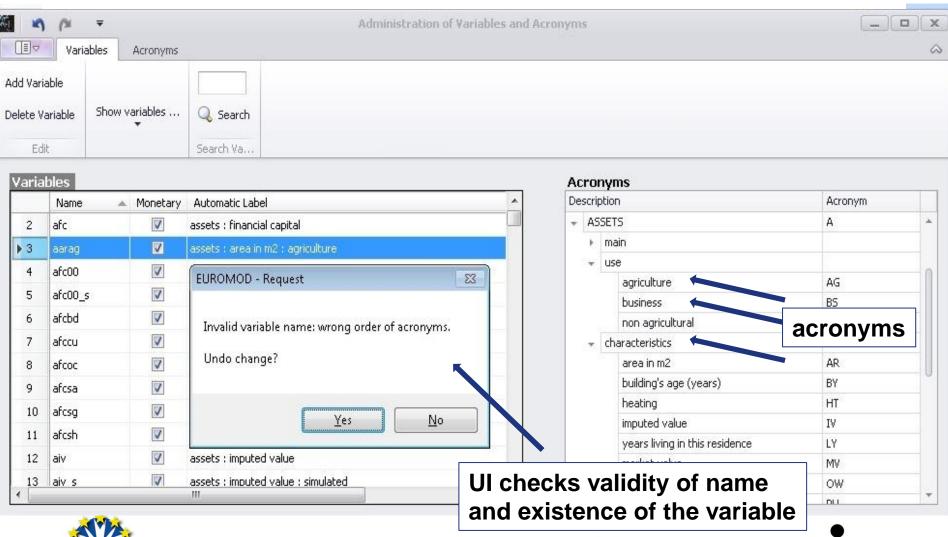

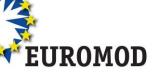

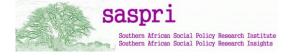

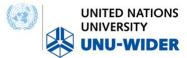

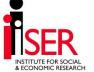

#### Filtering variables

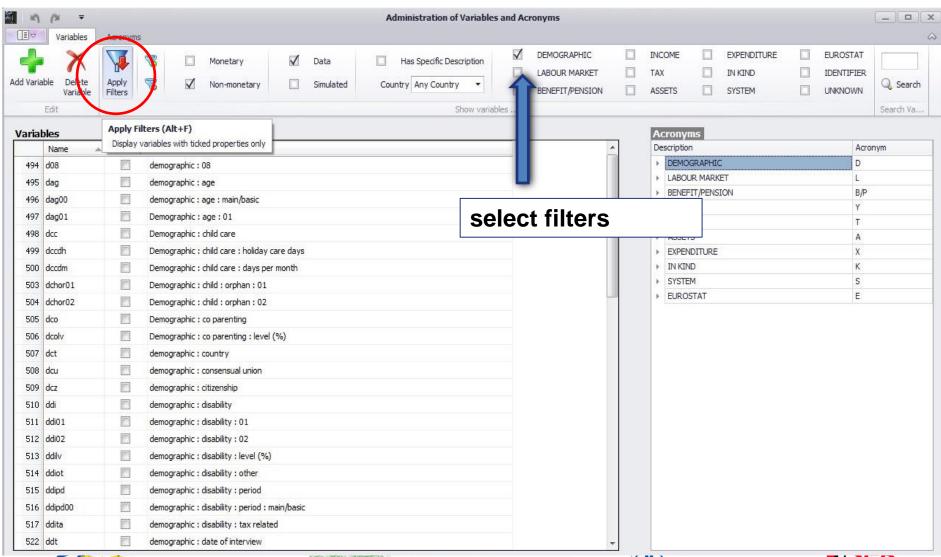

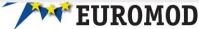

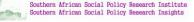

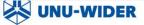

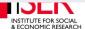

## **Questions?**

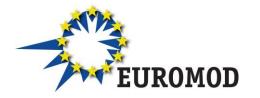

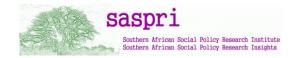

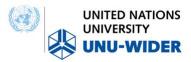

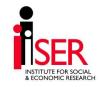